# Как настроить Prox-E и два считывателя при подключении к турникету?

# Проблема

## Решение

Подключите считыватели к контроллеру Biosmart Prox-E согласно РЭ на контроллер.

Подключите выходы реле контроллера, согласно РЭ на контроллер и РЭ на подключаемый турникет.

В ПО Biosmart Studio v5 необходимо выполнить настройку контроллера и подключенных к нему считывателей, в соответствии с вариантом и сценарием подключения к турникету.

#### Для примера рассмотрим один из множества вариантов подключения и сценариев работы турникета с контроллером:

Считыватель 1 работает со входом турникета.

Считыватель 2 работает с выходом турникета.

Вход турникета открывается при удачной идентификации на считывателе 1 на время замыкания нормальноразомкнутого контакта (NO1, С1) реле 1 контроллера

Prox-E.

Выход турникета открывается при удачной идентификации на считывателе 2 на время замыкания нормальноразомкнутого контакта (NO2, С2) реле 2 контроллера

Prox-E.

Факт прохода1 на турникете при входе передается путем замыкания контактов IN1, IN1+ контроллера Prox-E через нормальноразомкнутый выходной контакт реле 1 турникета.

При поступлении факта прохода 1 на вход IN1 контроллера Prox-E, размыкается контакт (NO1, C1) реле 1 контроллера и вход турникета закрывается.

Факт прохода2 на турникете при выходе передается путем замыкания контактов IN2, IN2+ контроллера Prox-E через нормальноразомкнутый выходной контакт реле 2 турникета.

При поступлении факта прохода 2 на вход IN2 контроллера Prox-E, размыкается контакт (NO2, C2) реле 2 контроллера и вход турникета закрывается.

Нормальноразомкнутая кнопка, открывающая вход турникета на 4с подключена к контактам IN3, +12V контроллера Prox-E.

Нормальноразомкнутая кнопка, открывающая выход турникета на 4с подключена к контактам IN4, +12V контроллера Prox-E.

#### При таком подключении и сценарии настройки должны быть следующие:

Настройка контроллера Prox-E:

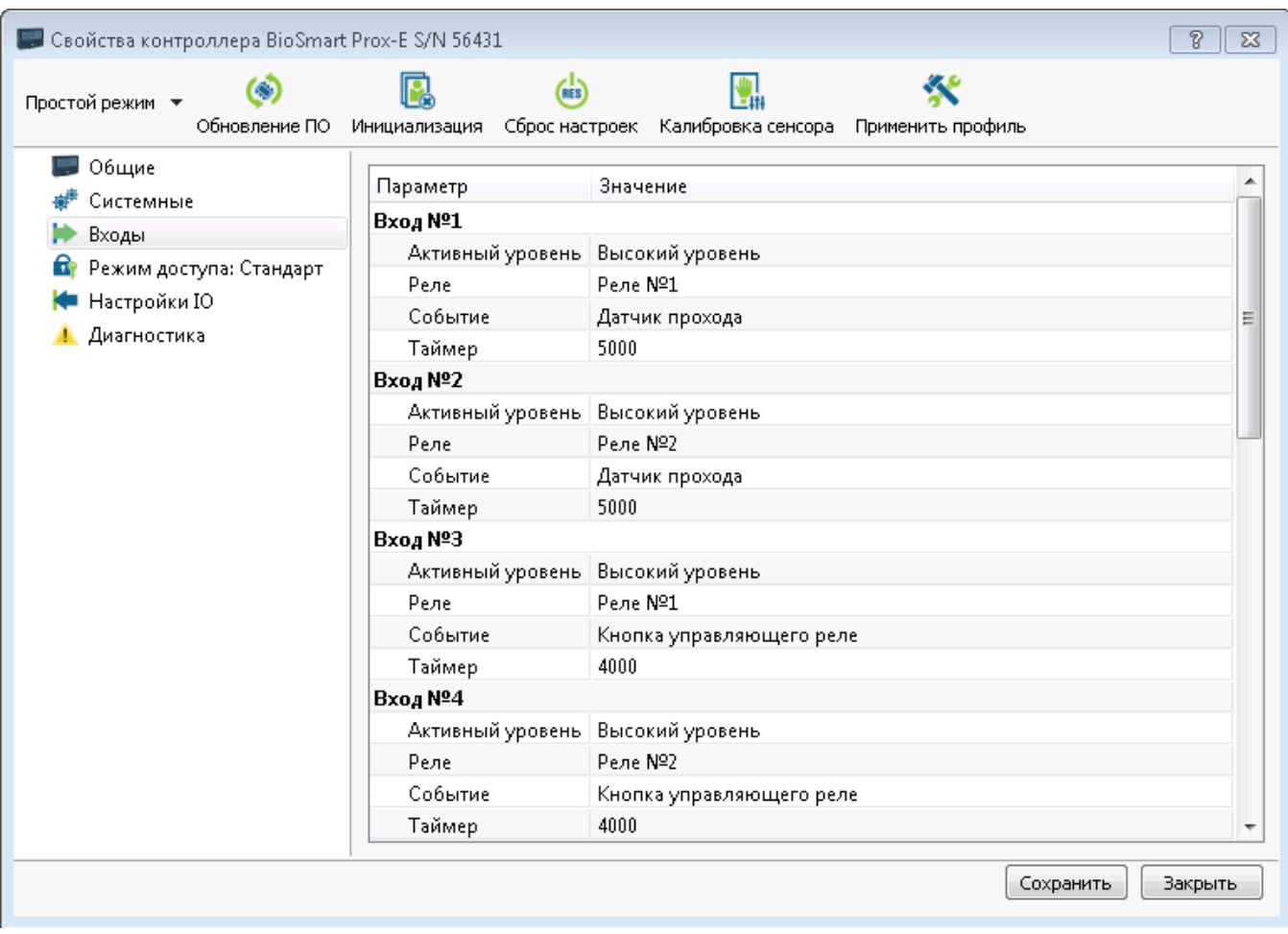

Таймер датчика прохода - это время в мс, в течение которого после успешной идентификации контроллер ожидает сигнала "факт прохода" в соответствующую сторону от турникета.

#### Настройки считывателей:

Считыватель 1 (вход):

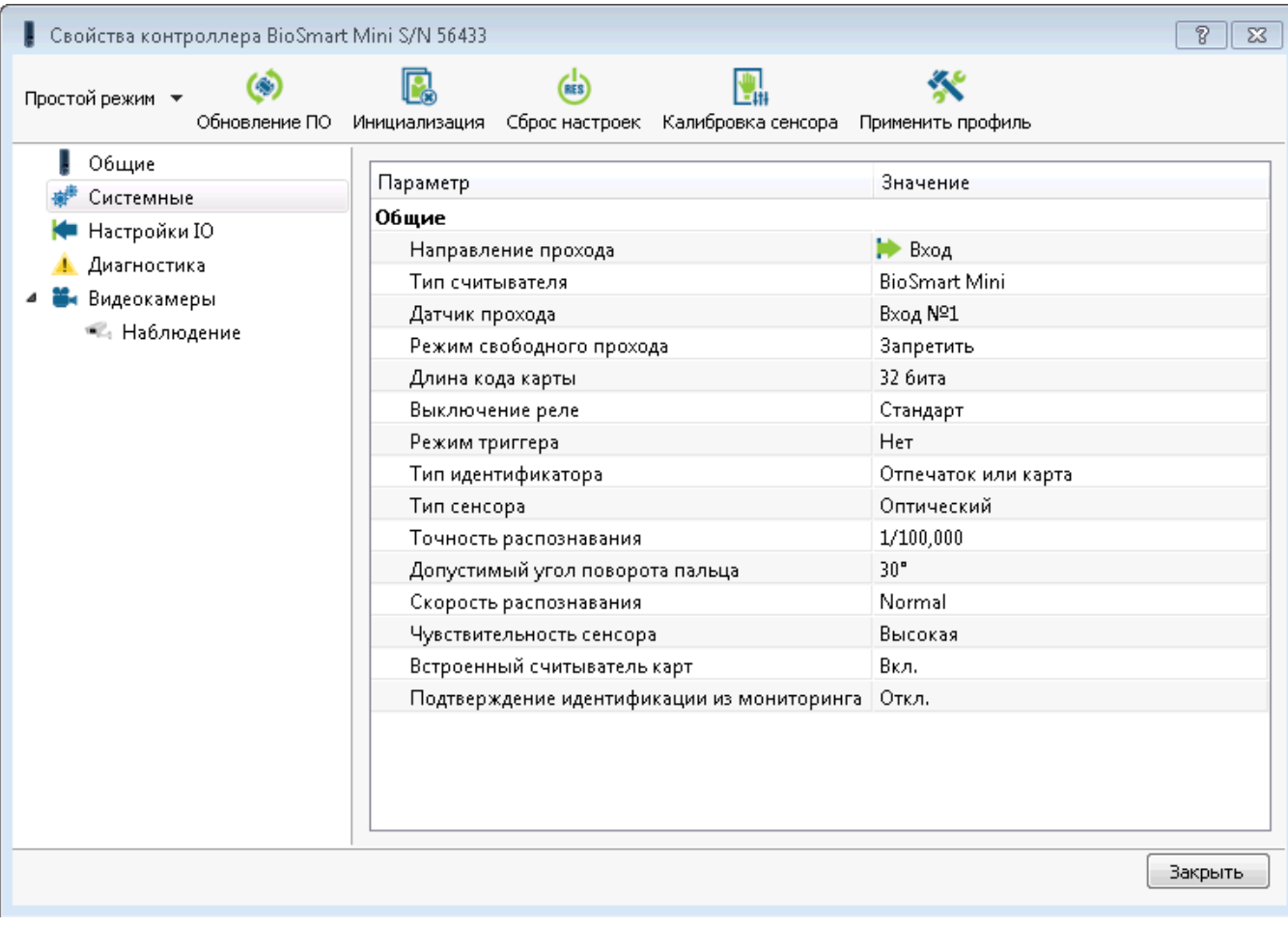

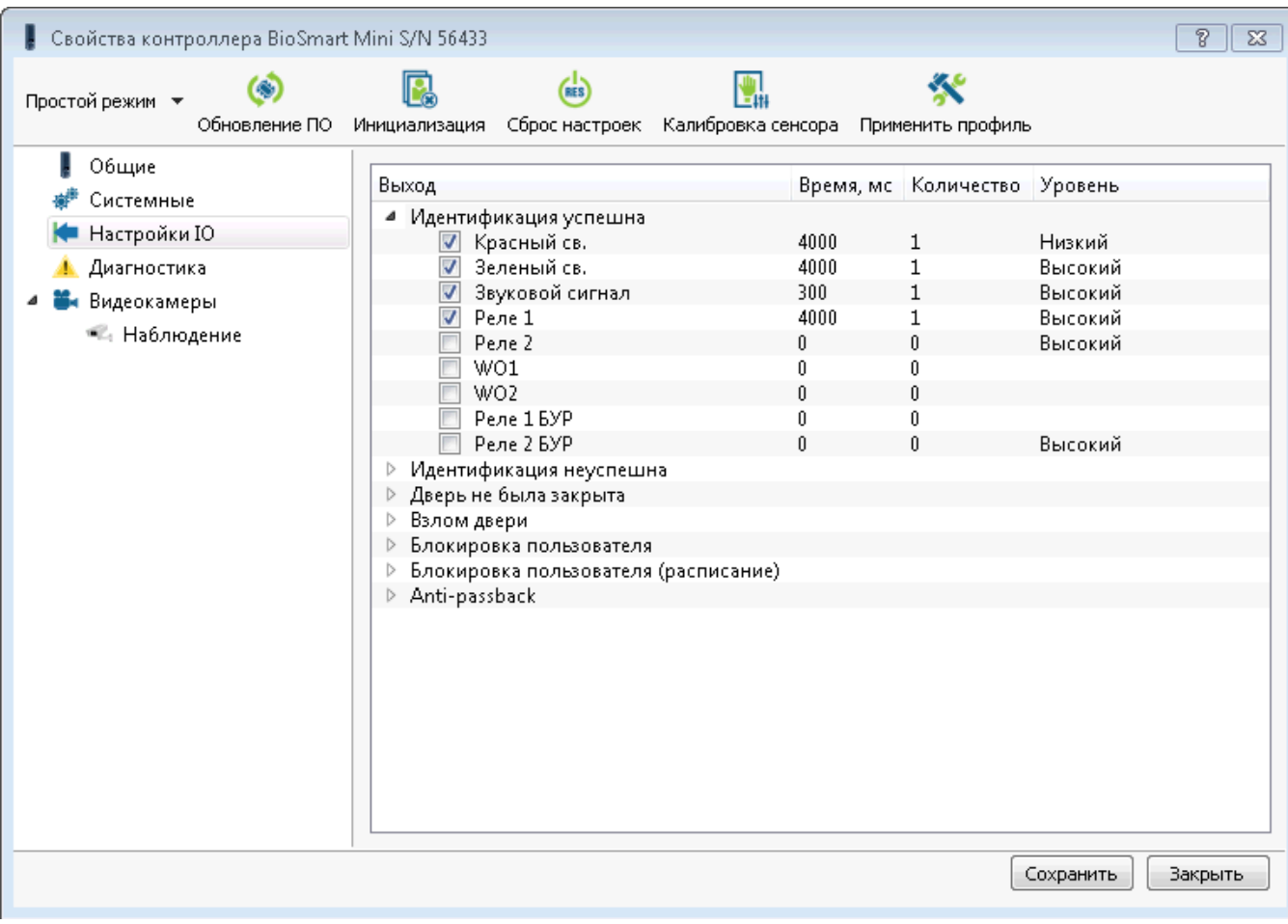

Считыватель 2 (выход):

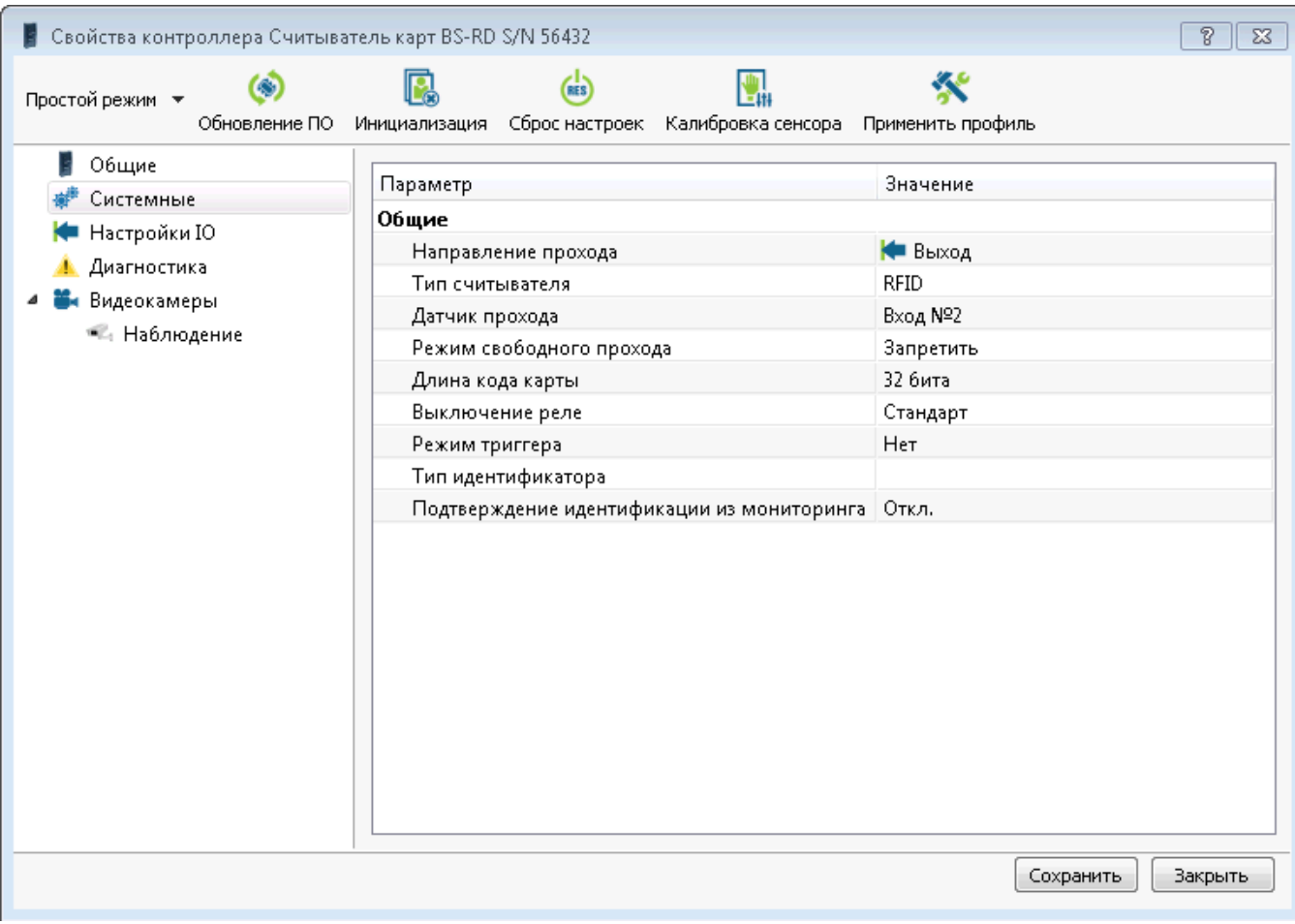

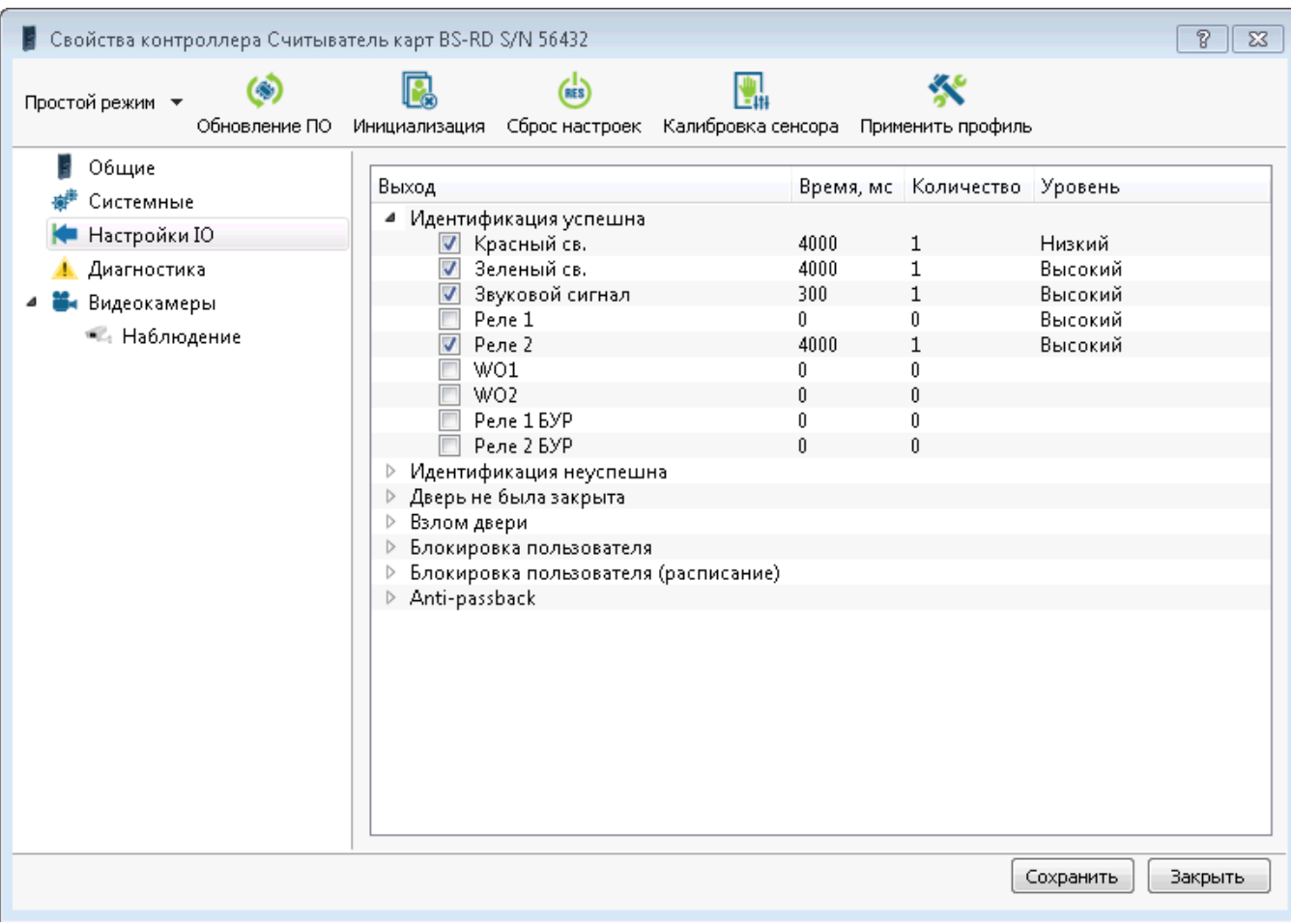

При других способах подключения и других сценариев работы с турникетом, соответствующие настройки будут другими.

### Связанные статьи

- [Биометрический отпечаток пальца. Рекомендации.](https://confluence.prosyst.ru/pages/viewpage.action?pageId=51282070)
- [Старые версии прошивок контроллеры Biosmart4, Biosmart Prox-E для ПО Biosmart-Studio v4](https://confluence.prosyst.ru/pages/viewpage.action?pageId=55189019)
- [Защитный диод для реле. Почему контроллер Biosmart перестал открывать замок?](https://confluence.prosyst.ru/pages/viewpage.action?pageId=55189005)
- [Как подключить контроллер, находящийся не в домашней сети к студии?](https://confluence.prosyst.ru/pages/viewpage.action?pageId=55181798)
- [Подключение нового контроллера Biosmart или из другой подсети](https://confluence.prosyst.ru/pages/viewpage.action?pageId=55186866)